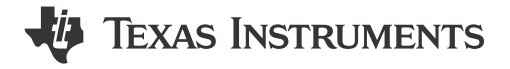

### **ABSTRACT**

The CC33xx Linux driver provides an easy tool *Calibrator* to configure the CC33xx device for various transmit and receive operations enabling measurement of RF performance of the device-under-test. The calibrator tool also provides an easy way to select the desired channel and power level. This enables the RF verification both in the lab and at certification test houses to perform the regulatory conformance tests and measure spectrum mask on the final product that is running the CC33xx driver on a Linux platform. The Calibrator tool can also be used for production line testing.

### **Table of Contents**

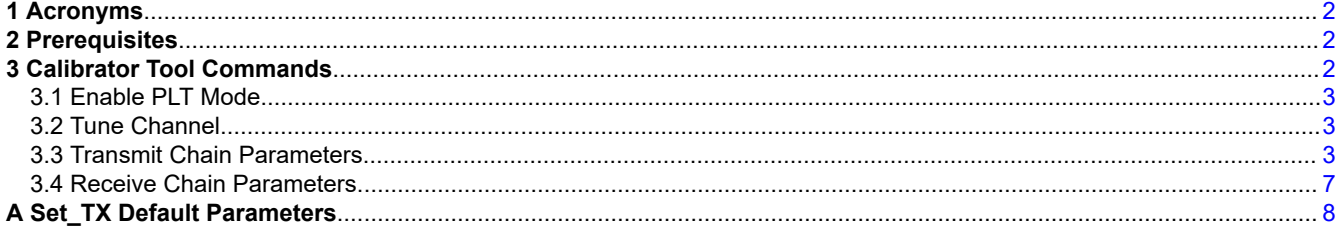

### **List of Tables**

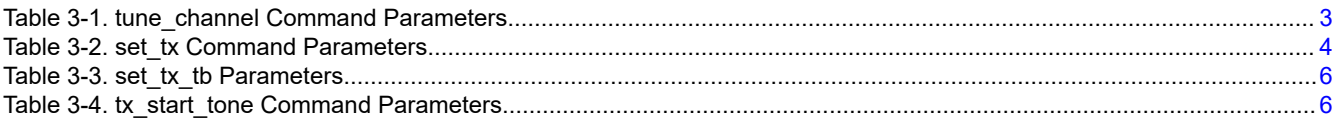

### **Trademarks**

All trademarks are the property of their respective owners.

## <span id="page-1-0"></span>**1 Acronyms**

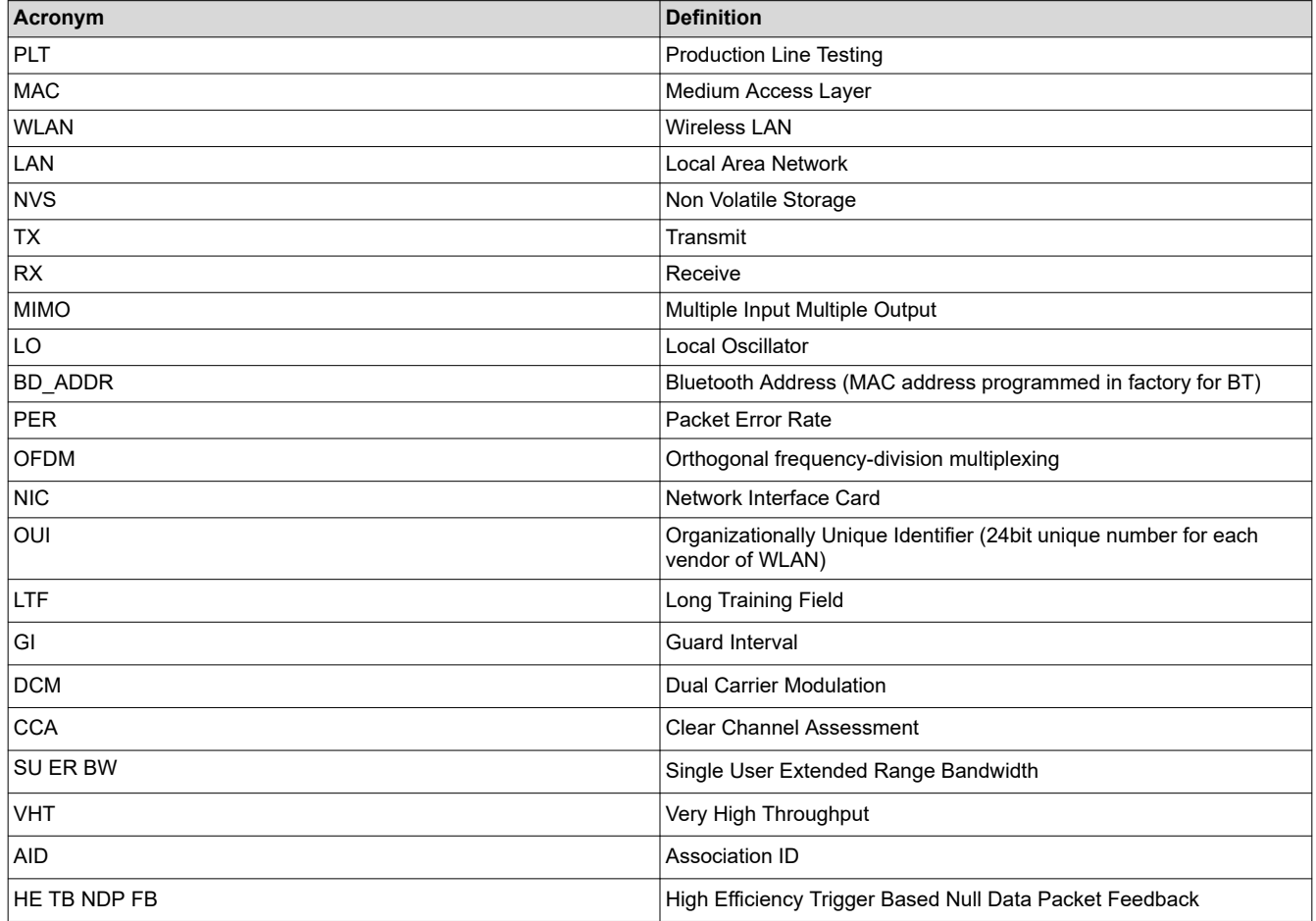

# **2 Prerequisites**

The following kernel configuration is a prerequisite for correct Calibrator Tool operation:

1. In order for the calibrator tool to operate, kernel and modules must be compiled with CONFIG\_NL80211\_TESTMODE=y. The same can be verified as follows:

root@am335x-evm:/usr/share/cc33xx# zcat /proc/config.gz | grep NL80211\_TESTMODE

Where the output is:

CONFIG\_NL80211\_TESTMODE=y

If the configuration is not enabled in the driver, you need to recompile kernel and kernel modules and install them to the device. For more informaiton on how to enable this flag and integrate the changes, see the *CC33xx Linux Getting Started User's Guide* in the CC33xx Linux Software Package.

2. The wlan0 interface must be shut down. If the interface is already running then run ifconfig wlan0 down to disable the wlan0 interface. Verify the wlan0 interface is disabled by running the ifconfig command again.

There should not be any mention of wlan0 on the output of ifconfig.

### **3 Calibrator Tool Commands**

The following sections detail the Calibrator tool commands available.

<span id="page-2-0"></span>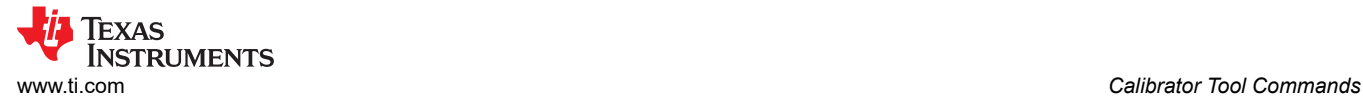

### **3.1 Enable PLT Mode**

Before running any of the commands, the device and the driver needs to be configured in Production Line Test (PLT) mode. Use the following commands to configure the device to PLT mode:

calibrator wlan0 plt power\_mode on

To exit PLT mode use the below command:

calibrator wlan0 plt power\_mode off

#### **3.2 Tune Channel**

The purpose of the tune channel command is to configure the CC33xx device to operate in a specific Wi-Fi band and channel. The tune\_channel command can be called using the following format:

calibrator wlan0 cc33xx\_plt tune\_channel <CHAN> <BAND> <BANDWIDTH>

Where each argument is defined as the following:

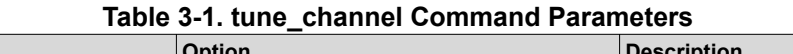

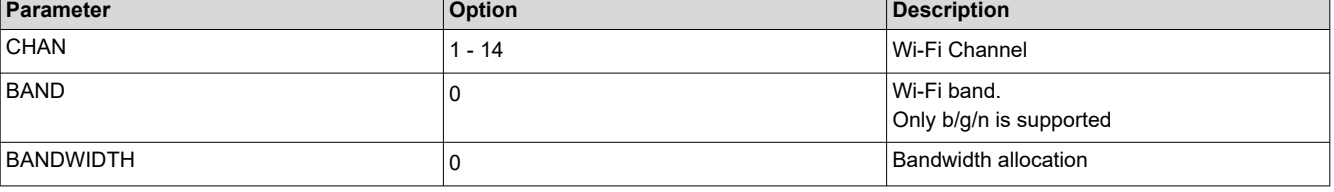

**Note**

Channel tune must be executed before any other calibrator activities. There is no default channel tuned.

**Examples -** The following *tune\_channel* example configures the chip to operate in the 2.4 GHz band on channel 6.

```
calibrator wlan0 cc33xx_plt tune_channel 6 0 0
```
#### **3.3 Transmit Chain Parameters**

This section describes the various parameters within the transmit chain and trigger based transmission.

#### **3.3.1 TX Parameters**

The *set tx* command can control the entire TX datapath and front-end on the CC33xx device. This command is able to set preamble types, phy datarates, output power, control the number of data packets to transmit and the data value within the packets, and many other functions.

Default TX settings can be enabled with:

calibrator wlan0 cc33xx\_plt set\_tx -default 0

The default settings are provided in Appendix A. The full command format is provided below. It is not necessary to include every argument in the set\_tx command.

```
calibrator wlan0 cc33xx_plt set_tx -preamble_type <PREAMBLE_TYPE> -phy_rate <PHY_RATE> -tx_power 
<TX_POWER> -gi_ltf_type <GI_LTF_TYPE> -dcm <DCM> -length <LENGTH> -delay <DELAY> -pkt_mode 
<PACKET_MODE> -num_pkts <NUM_PACKETS> -data_mode <DATA_MODE> -data_const_val <DATA_VALUE> -cca 
<CCA> -bss_color <BSS_COLOR> -su_er_bw <SU_ER_BW> -partial_aid <PARTIAL_AID> -src_addr <SRC_ADDR> 
-dst_addr <DST_ADDR> -nominal_pkt_ext <PKT_EXT> -feed_status <FEED_STATUS> -aid <AID> -group_id 
<G_ID>
```
Each argument is defined in [Table 3-2.](#page-3-0)

<span id="page-3-0"></span>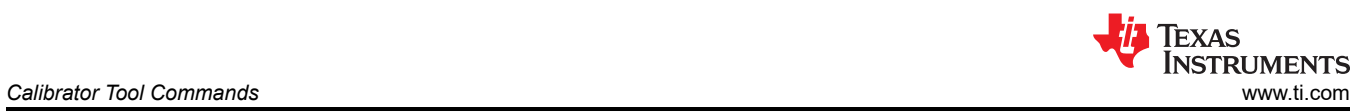

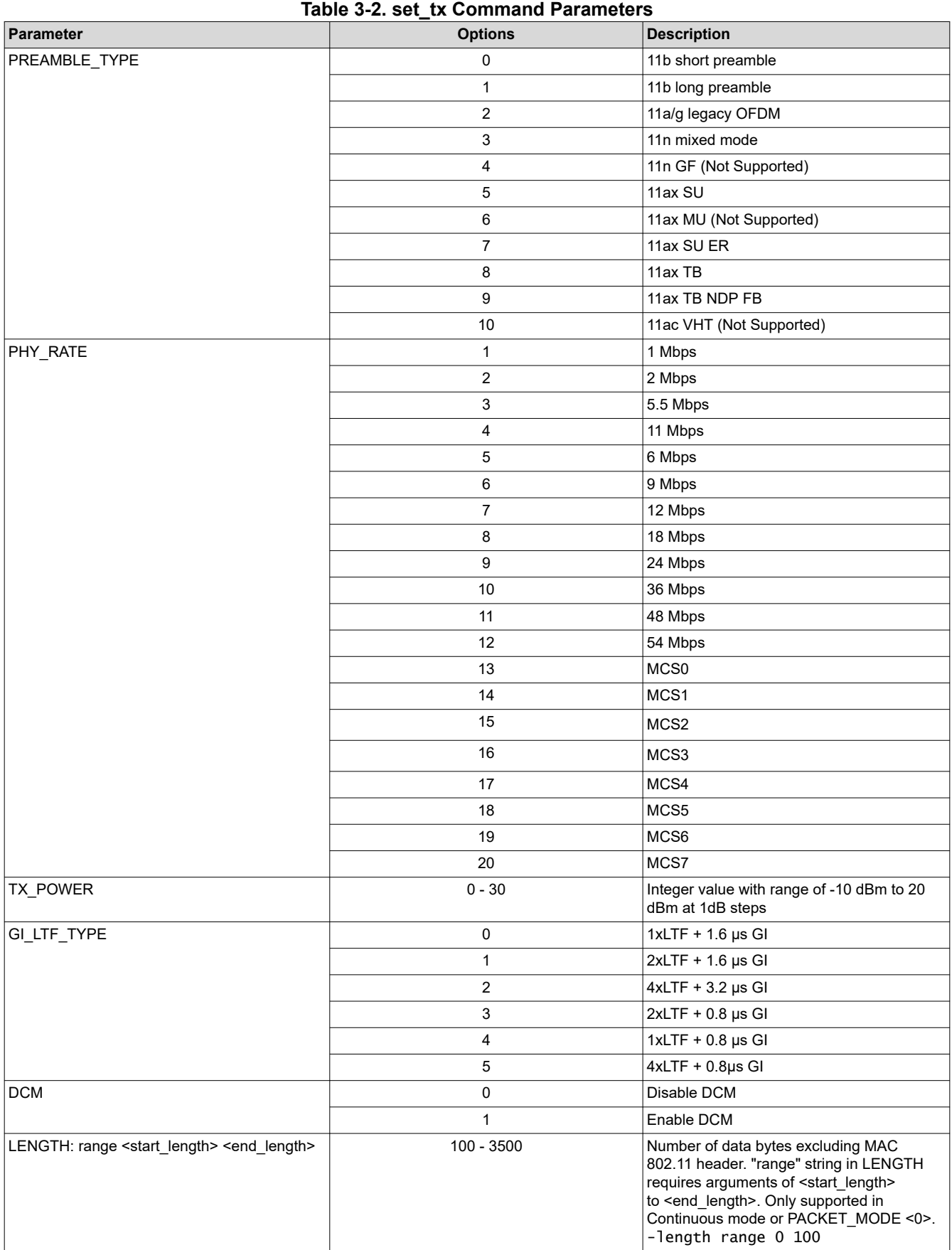

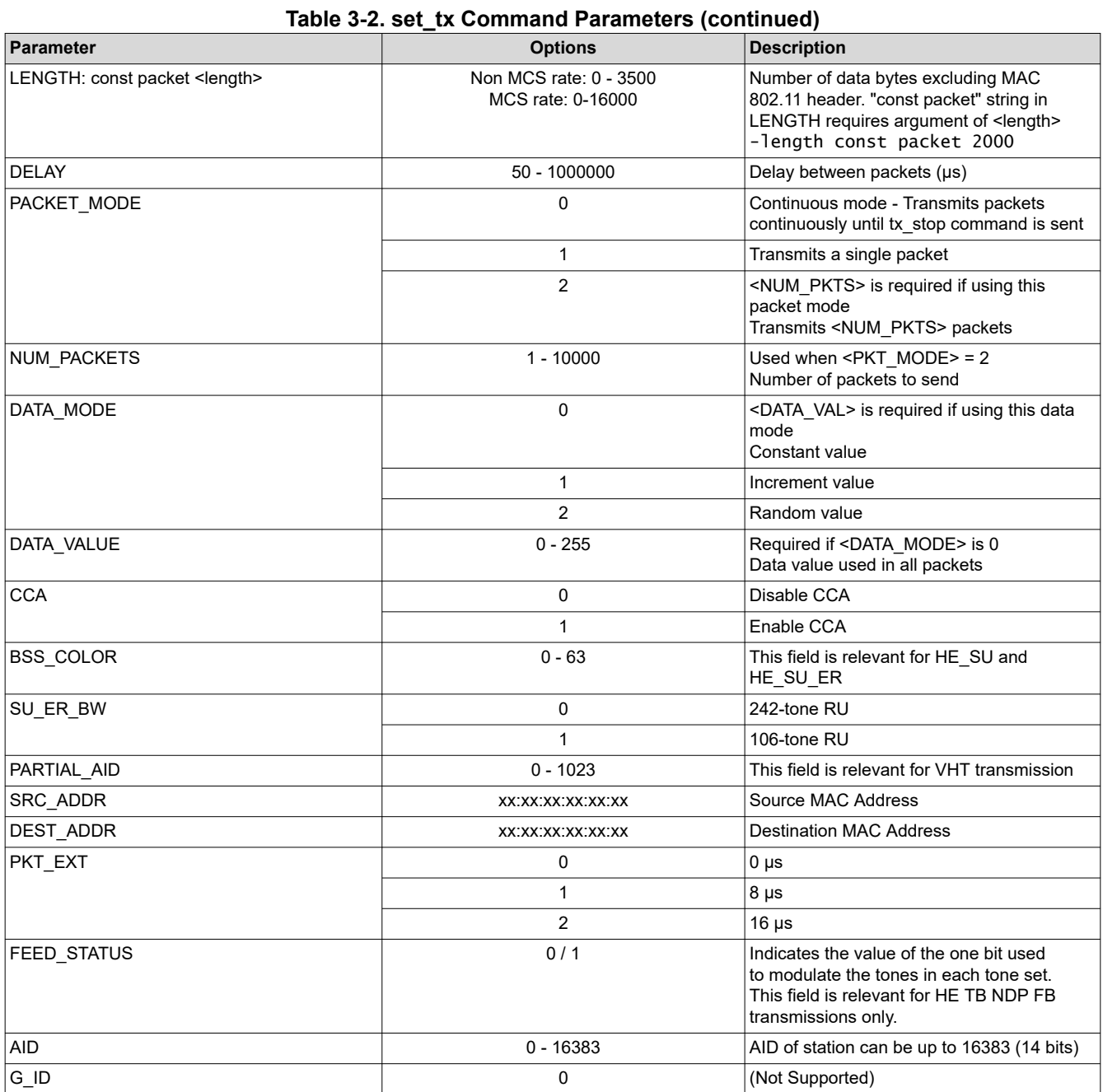

<span id="page-5-0"></span>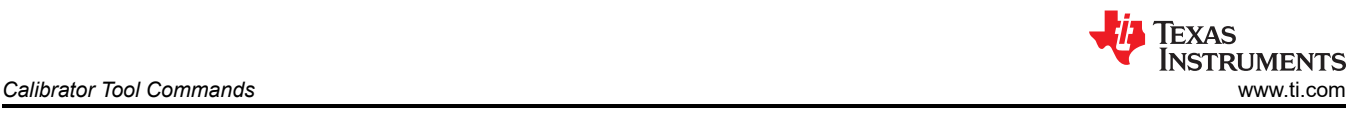

### **3.3.2 TX Trigger-Based Parameters**

The *set\_tb\_tx* command is used to set the trigger based transmission parameters in the CC33xx device.

The *set\_tb\_tx* command is formatted as such:

calibrator wlan0 cc33xx\_plt set\_tb\_tx -mimo\_ltf\_mode <MIMO\_MODE> -he\_ltf\_num <NUM\_HE\_LTF> -disamb <DISAMB> -pre\_fec\_padding\_factor <PRE\_FACTOR> -common\_info\_len <COMMON\_LEN> -ru\_alloc <RU\_ALLOC> -ul\_bw <UL\_BW> -starts\_sts\_num <STS\_NUM> -tb\_auto <TB\_AUTO>

Each argument is defined in Table 3-3.

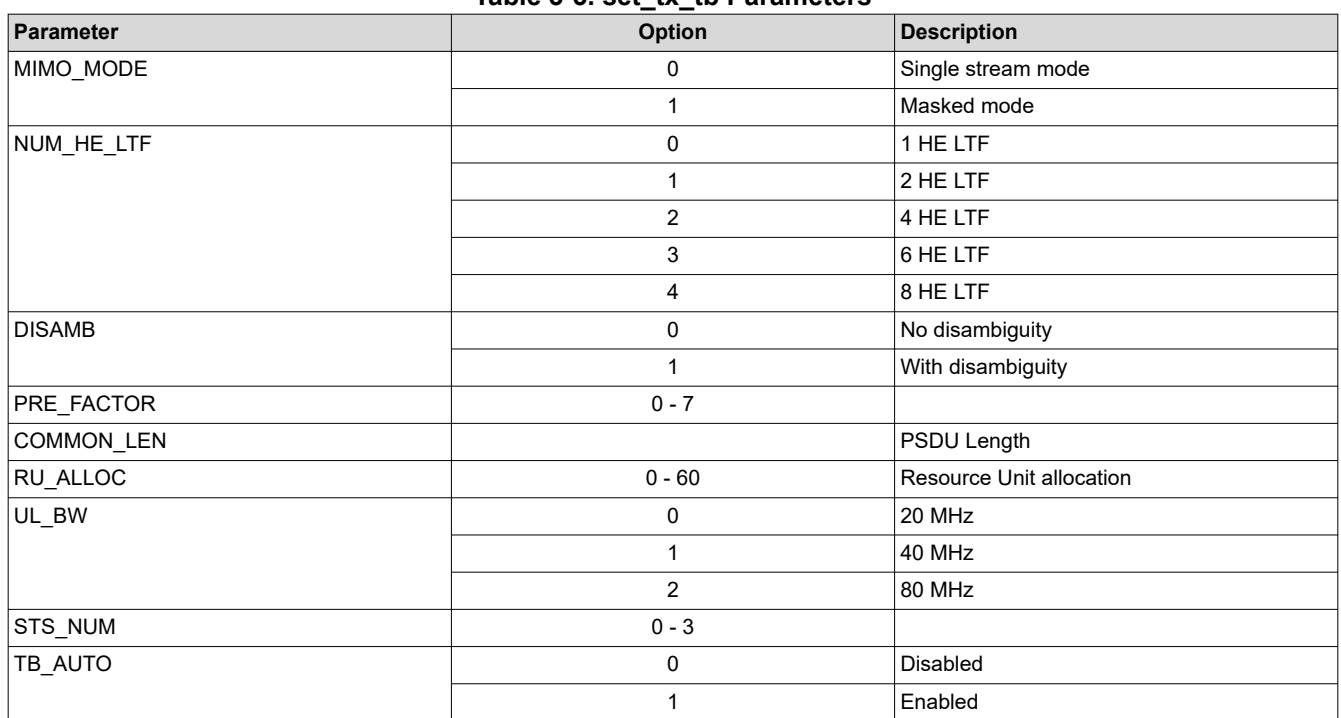

#### **Table 3-3. set\_tx\_tb Parameters**

#### **3.3.3 TX Tone Start and Stop**

The purpose of the tx\_start\_tone command is to create and transmit a carrier wave that can be modulated with a fixed tone.  $tx\_none\_stop$  can be used to stop the continuous wave transmission.

The tx\_start\_tone command is formatted as such:

```
calibrator wlan0 cc33xx_plt tx_start_tone <MODE> <OFFSET>
```
Where,

#### **Table 3-4. tx\_start\_tone Command Parameters**

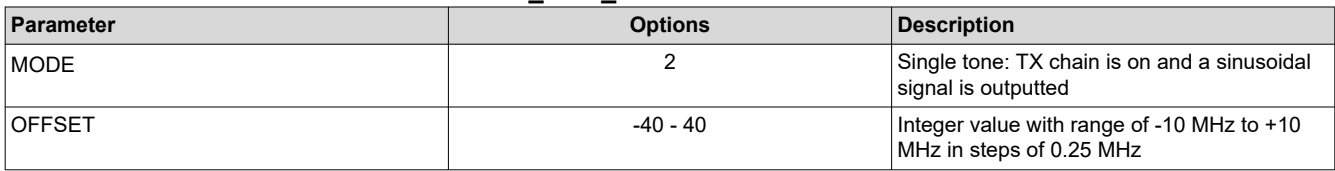

#### The tx\_tone\_stop command is formatted as such:

calibrator wlan0 cc33xx\_plt tx\_tone\_stop

<span id="page-6-0"></span>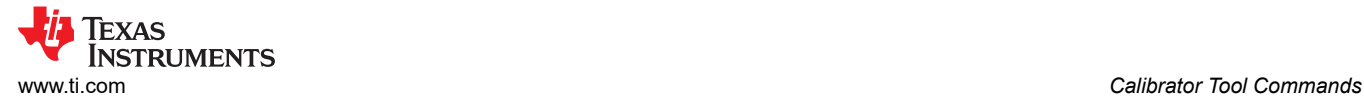

### **3.3.4 Example TX Commands**

The below section provides examples of using the commands for different modes of transmission and TX channel occupancy.

```
calibrator wlan0 plt power_mode on
calibrator wlan0 cc33xx_plt tune_channel 6 0 0
calibrator wlan0 cc33xx_plt set_tx -default 0
calibrator wlan0 cc33xx_plt set_tx -preamble_type 3 -phy_rate 20 -num_pkts 1000 -pkt_mode 2 
-src_addr 04:05:05:05:05:04 -dst_addr 06:07:07:07:07:06
calibrator wlan0 cc33xx_plt start_tx 
calibrator wlan0 cc33xx_plt stop_tx 
calibrator wlan0 cc33xx_plt set_tx -length const packet 500
calibrator wlan0 cc33xx_plt start_tx 
calibrator wlan0 cc33xx_plt stop_tx
```
#### **3.4 Receive Chain Parameters**

This section describes the various parameters in the RX Chain. A command to collect RX data is also provided.

#### **3.4.1 Enable/Start RX Statistics Test**

Similar to TX commands there are RX commands that can be used to receive the packets and obtain statistics on the same. The CC33xx device's firmware is able to capture packets from the air and report RF statistics. This feature can be used to enure the calibration, antennas, and radio on the device are working properly. This section shows how to use the RX statistics command for receiver (RX) testing.

Use the start\_rx command to start the receive RF chain:

calibrator wlan0 cc33xx\_plt start\_rx -source\_mac <SRC\_ADDR> -ack\_enable <ACK\_ENABLE>

To print out the received statistics, use the get\_rx\_stats command:

```
calibrator wlan0 cc33xx_plt get_rx_stats
```
After receiving packets, this command will print statistics of the received packets to the command in a format similar to the following:

```
Total Received Packets: 0
FCS Errors: 0
MAC Mismatch: 0<br>Good Packets: 0
Good Packets:
Average RSSI (SOC): 45
Average RSSI (ANT): 0
status: 19
PER: N/A # PER = Total Bad / Total Received
```
The following is an example sequence of how to start collecting packets with the receiver:

```
calibrator wlan0 plt power_mode on
calibrator wlan0 cc33xx_plt tune_channel 6 0 0
calibrator wlan0 cc33xx_plt start_rx -source_mac 04:05:05:05:05:04 -ack_enable 1
calibrator wlan0 cc33xx_plt get_rx_stats
```
#### **3.4.2 Disable/Stop RX Statistics Test**

The following command will stop the RX statistics test. It is crucial to finish the test with this command:

calibrator wlan0 cc33xx\_plt stop\_rx

<span id="page-7-0"></span>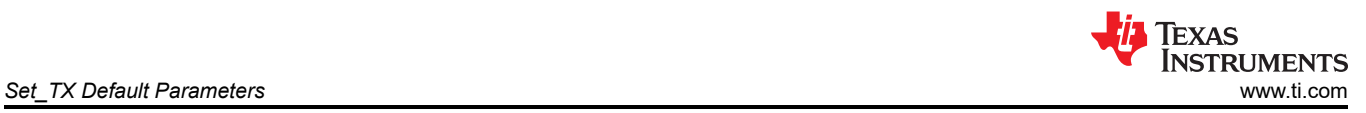

# **A Set\_TX Default Parameters**

The following table lists the default settings

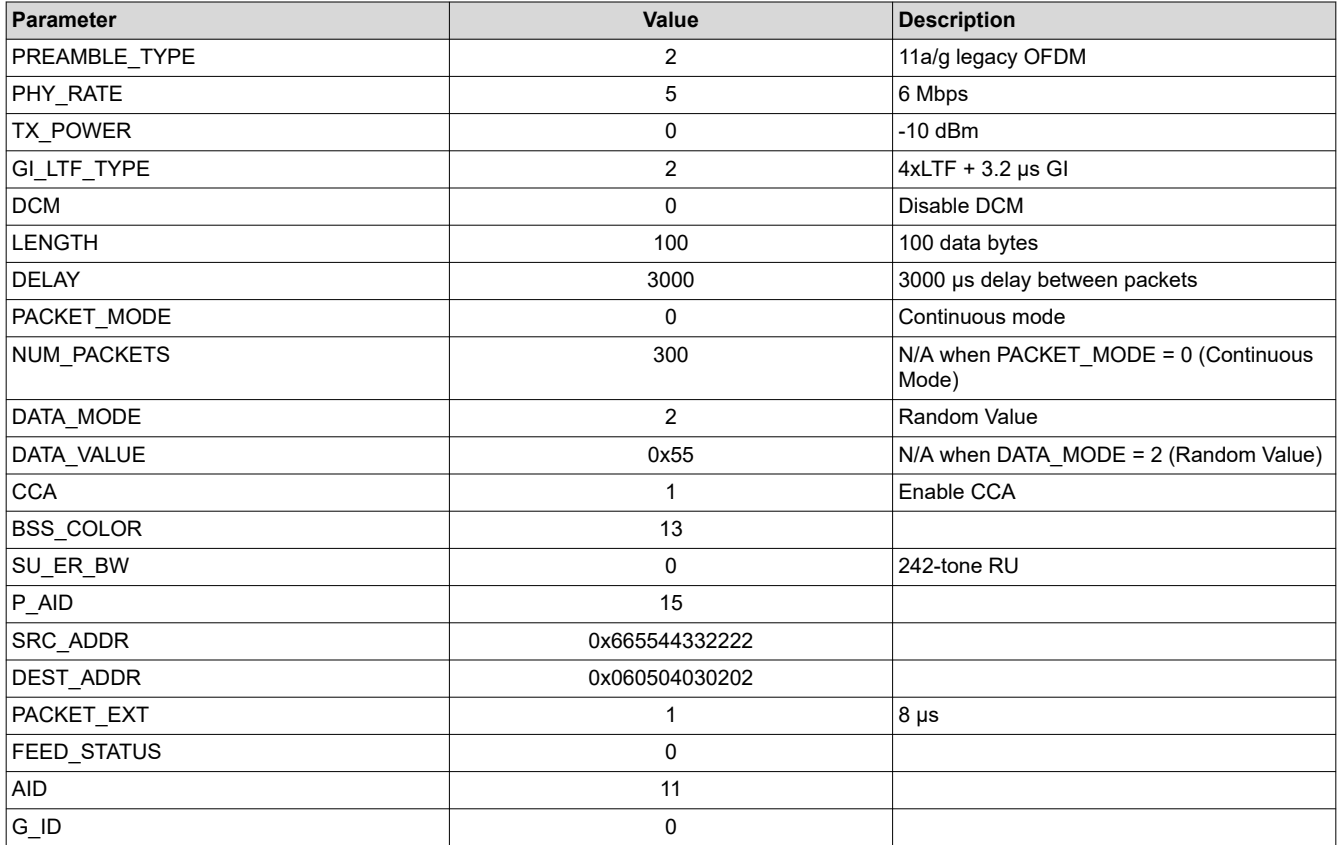

### **IMPORTANT NOTICE AND DISCLAIMER**

TI PROVIDES TECHNICAL AND RELIABILITY DATA (INCLUDING DATA SHEETS), DESIGN RESOURCES (INCLUDING REFERENCE DESIGNS), APPLICATION OR OTHER DESIGN ADVICE, WEB TOOLS, SAFETY INFORMATION, AND OTHER RESOURCES "AS IS" AND WITH ALL FAULTS, AND DISCLAIMS ALL WARRANTIES, EXPRESS AND IMPLIED, INCLUDING WITHOUT LIMITATION ANY IMPLIED WARRANTIES OF MERCHANTABILITY, FITNESS FOR A PARTICULAR PURPOSE OR NON-INFRINGEMENT OF THIRD PARTY INTELLECTUAL PROPERTY RIGHTS.

These resources are intended for skilled developers designing with TI products. You are solely responsible for (1) selecting the appropriate TI products for your application, (2) designing, validating and testing your application, and (3) ensuring your application meets applicable standards, and any other safety, security, regulatory or other requirements.

These resources are subject to change without notice. TI grants you permission to use these resources only for development of an application that uses the TI products described in the resource. Other reproduction and display of these resources is prohibited. No license is granted to any other TI intellectual property right or to any third party intellectual property right. TI disclaims responsibility for, and you will fully indemnify TI and its representatives against, any claims, damages, costs, losses, and liabilities arising out of your use of these resources.

TI's products are provided subject to [TI's Terms of Sale](https://www.ti.com/legal/terms-conditions/terms-of-sale.html) or other applicable terms available either on [ti.com](https://www.ti.com) or provided in conjunction with such TI products. TI's provision of these resources does not expand or otherwise alter TI's applicable warranties or warranty disclaimers for TI products.

TI objects to and rejects any additional or different terms you may have proposed.

Mailing Address: Texas Instruments, Post Office Box 655303, Dallas, Texas 75265 Copyright © 2023, Texas Instruments Incorporated